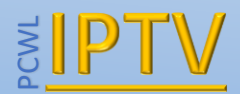

# Installing and using the SmartIPTV App

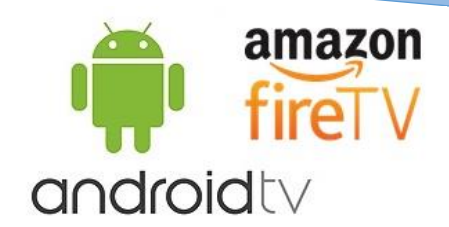

## **For Android TVs or Devices**

*Disclaimer:* **The application itself does not contain any channels. You will need to subscribe to a IPTV provider**

### Download the App

Android TV application version is now available in Google Play.

Follow this link<https://goo.gl/Np2njE> to install the app. If it's not compatible with your device in Google Play, it means your device is **not Android TV**.

Here are some examples of Android TVs:

- Philips powered by Android TV™
- Sharp AQUOS powered by Android TV™
- Sony BRAVIA powered by Android TV™

You can still try to install it on your device by downloading the latest **APK** presented below, but you should not expect it to work on just any **non-Android TV** set-top-box. **Android 5.0** is required.

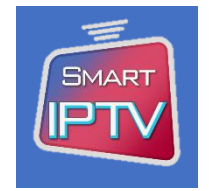

APK v1.6.6 Download <https://siptv.eu/howto/android/files/SmartIPTV.apk>

Please also check [Media formats and codecs,](http://developer.android.com/guide/appendix/media-formats.html) supported by Android platform. If your stream [doesn't](https://siptv.eu/faq/#failed)  [work](https://siptv.eu/faq/#failed) in the app directly, it means it is not supported by native Android codecs, so you will have to use external app (check remote control [commands](https://siptv.eu/howto/android/#remote) below), which does.

**Important:** You need to install one of the media players available in Google Play to play videos in your playlist. Some examples are:

[VLC](https://play.google.com/store/apps/details?id=org.videolan.vlc) <https://play.google.com/store/apps/details?id=org.videolan.vlc> [MX Player](https://play.google.com/store/apps/details?id=com.mxtech.videoplayer.ad) <https://play.google.com/store/apps/details?id=com.mxtech.videoplayer.ad>

Installing and using the SmartIPTV App  $\frac{1}{2}$  amazon  $\frac{1}{2}$  amazon  $\frac{1}{2}$  amazon  $\frac{1}{2}$  amazon  $\frac{1}{2}$  amazon  $\frac{1}{2}$  amazon  $\frac{1}{2}$  amazon  $\frac{1}{2}$  amazon  $\frac{1}{2}$  amazon  $\frac{1}{2}$  and  $\frac{1}{2}$  amazo The SmartIPTV app comes as a trial of 7 days as default. You will then need to buy the app at the cost of £4.99 (or the correct price at the time) in order to activate it by following the instructions below.

Or if you prefer we can also activate it for you for the same price.

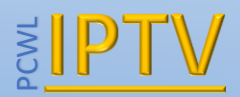

## Activating the App

The SmartIPTV app needs to be activated before 7 days otherwise you will lose the connection to the IPTV subscription.

To buy and activate the app visit <https://siptv.eu/activation/> and follow the instructions. You will see various options to pay, but to avoid delays we recommend to pay by Card or PayPal.

**Note: Activating and paying for the app does not give you any IPTV channels. You still require an IPTV subscription.**

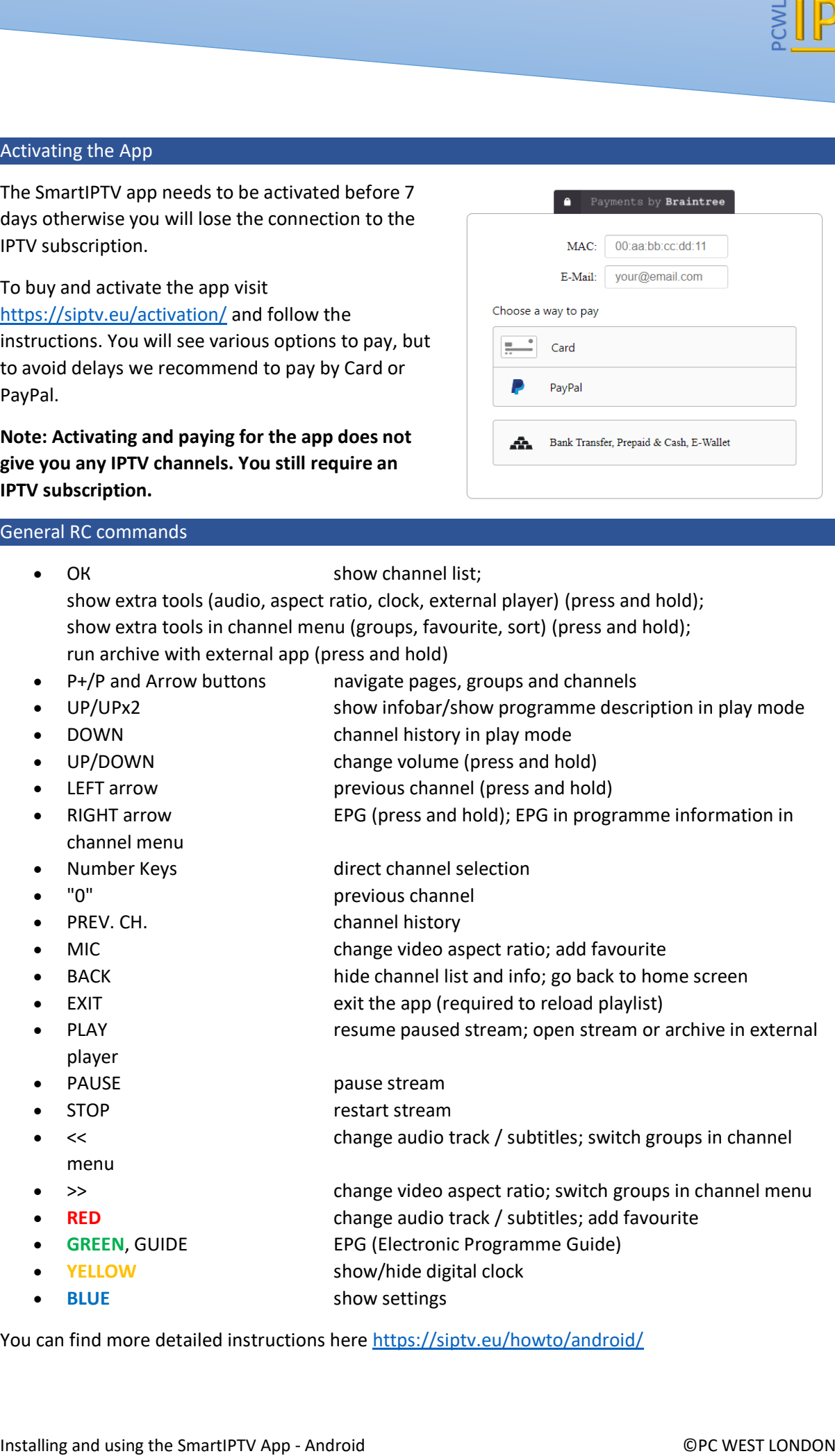

#### General RC commands

- OK show channel list; show extra tools (audio, aspect ratio, clock, external player) (press and hold); show extra tools in channel menu (groups, favourite, sort) (press and hold); run archive with external app (press and hold)
- P+/P and Arrow buttons navigate pages, groups and channels
- UP/UPx2 show infobar/show programme description in play mode
- DOWN channel history in play mode
- UP/DOWN change volume (press and hold)
- LEFT arrow previous channel (press and hold)
- RIGHT arrow EPG (press and hold); EPG in programme information in channel menu
- Number Keys direct channel selection
- "0" previous channel
- PREV. CH. channel history
- MIC change video aspect ratio; add favourite
- BACK hide channel list and info; go back to home screen
- EXIT exit the app (required to reload playlist)
- PLAY resume paused stream; open stream or archive in external player
- PAUSE **pause** stream
- STOP restart stream
- << change audio track / subtitles; switch groups in channel
- menu
	- >> change video aspect ratio; switch groups in channel menu
- **RED** change audio track / subtitles; add favourite
- **GREEN**, GUIDE EPG (Electronic Programme Guide)
- **YELLOW** show/hide digital clock
- **BLUE** show settings

You can find more detailed instructions here<https://siptv.eu/howto/android/>